# **Configure the BGP Local-AS Feature**

#### **Contents**

**Introduction** 

**Prerequisites** 

Requirements

Components Used

Conventions

**Background Information** 

Command Syntax

**Configure** 

Network Diagrams

Configurations

**Verify** 

**Troubleshoot** 

**Related Information** 

#### Introduction

This document describes the Border Gateway Protocol (BGP) local-AS feature, which was initially available in Cisco IOS®Software Release 12.0(5)S.

### **Prerequisites**

#### Requirements

This document requires an knowledge of the BGP routing protocol and its operations. For more information, refer to the Examine Border Gateway Protocol Case Studies.

#### **Components Used**

The information in this document applies to these software and hardware versions:

- Cisco IOS Software Release 12.2(28)
- Cisco 2500 Series Routers

The information in this document was created from the devices in a specific lab environment. All of the devices used in this document started with a cleared (default) configuration. If your network is live, ensure that you understand the potential impact of any command.

#### **Conventions**

For more information on document conventions, refer to the <u>Cisco Technical Tips Conventions</u>.

### **Background Information**

The local-AS feature allows a router to appear to be a member of a second autonomous system (AS), in addition to its real AS. This feature can only be used for true eBGP peers. You cannot use this feature for two peers that are members of different confederation sub-ASs.

The local-AS feature is useful if ISP-A purchases ISP-B, but ISP-B customers do not want to modify any peering arrangements or configurations. The local-AS feature allows routers in ISP-B to become members of ISP-A AS. At the same time, these routers appear to their customers to retain their ISP-B AS number.

In <u>Figure 1</u>, ISP-A has not yet purchased ISP-B. In <u>Figure 2</u>, ISP-A has purchased ISP-B, and ISP-B uses the local-AS feature.

In <u>Figure 2</u>, ISP-B belongs to AS 100, and ISP-C to AS 300. When peering with ISP-C, ISP-B uses AS 200 as its AS number with the use of the neighbor ISP-C local-as 200 command. In updates sent from ISP-B to ISP-C, the AS\_SEQUENCE in the AS\_PATH attribute contains "200 100". The "200" is prepended by ISP-B due to the local-as 200 command configured for ISP-C.

Normally a combined ISP-A/B renumbers the routers in ISP-B to be part of AS 100. What if ISP-C is unable to change its eBGP configurations with ISP-B? Prior to the local-AS feature, the combined ISP-A/B has to maintain two AS numbers. The local-as command allows ISP-A/B to physically be one AS while it appears to be two ASs to ISP-C.

#### **Command Syntax**

This list shows the syntax of the commands that the configurations in this document use:

- neighbor x.x.x.x local-as local-AS-number
- neighbor peer-group local-as local-AS-number

Local-AS cannot be customized for individual peers in a peer group.

Local-AS cannot have the local BGP protocol AS number or the AS number of the remote peer.

The local-as command is valid only if the peer is a true eBGP peer. It does not work for two peers in different sub-ASs in a confederation.

# **Configure**

This section presents you with the information to configure the features this document describes.

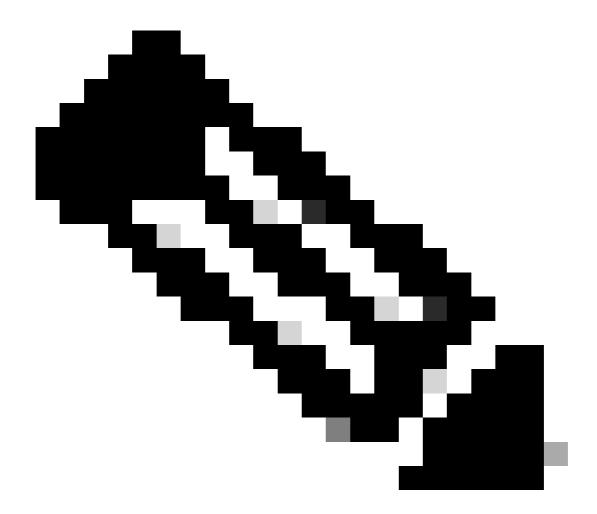

**Note**: Note: In order to find additional information on the commands this document uses, use the Command Lookup Tool.

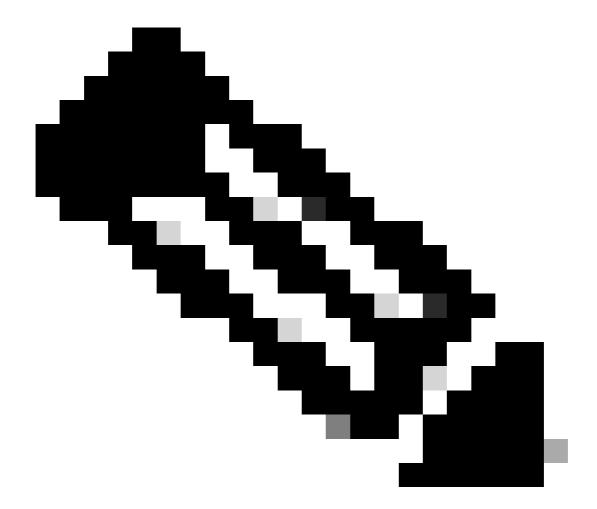

Note: Only registered Cisco users can access internal Cisco tools and information.

### **Network Diagrams**

This document uses these network setups.

Figure 1

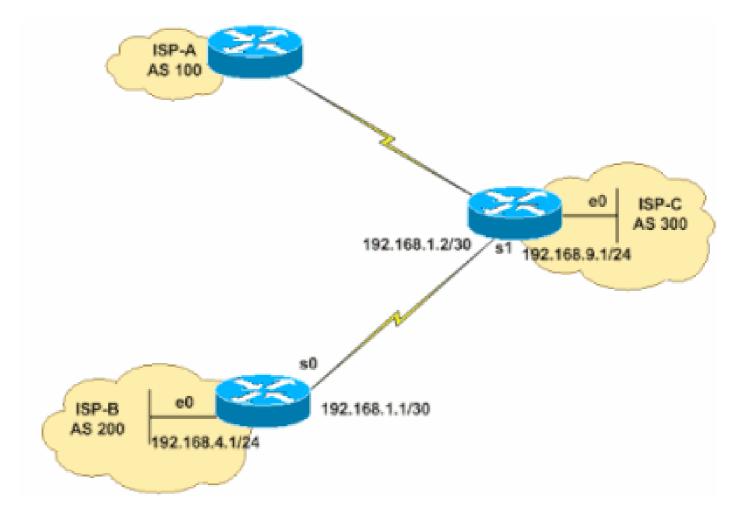

Figure 2

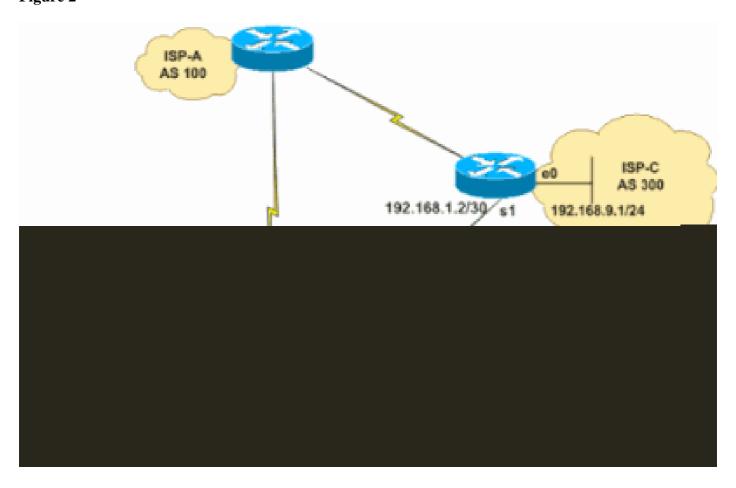

### **Configurations**

This document uses these configurations:

- ISP-B (AS 100, local-as 200)
- ISP-C (AS 300)

```
ISP-B (AS 100, local-as 200)
hostname ISP-B
interface serial 0
ip address 192.168.1.1 255.255.255.252
interface ethernet 0
ip address 192.168.4.1 255.255.255.0
router bgp 100
!--- Note the AS number 100. This is the AS number of ISP-A, which is now
!--- used by all routers in ISP-B after its acquisition by ISP-A.
neighbor 192.168.1.2 remote-as 300
!--- Defines the e-BGP connection to ISP-C.
neighbor 192.168.1.2 local-as 200
!--- This command makes the remote router in ISP-C to see this
!--- router as belonging to AS 200 instead of AS 100.
!--- This also make this router to prepend AS 200 in
!--- all updates to ISP-C.
network 192.168.4.0
```

#### **ISP-C (AS 300)**

```
hostname ISP-C
!
interface serial 1
ip address 192.168.1.2 255.255.255.252
!
interface ethernet 0
ip address 192.168.9.1 255.255.255.0
!
router bgp 300
neighbor 192.168.1.1 remote-as 200
!--- Defines the e-BGP connection to ISP-B.
!--- Note AS is 200 and not AS 100.
```

```
network 192.168.9.0
!
!
```

# Verify

This section provides information you can use to confirm your configuration properly works.

Certain show commands are supported by the Output Interpreter Tool, which allows you to view an analysis of show command output.

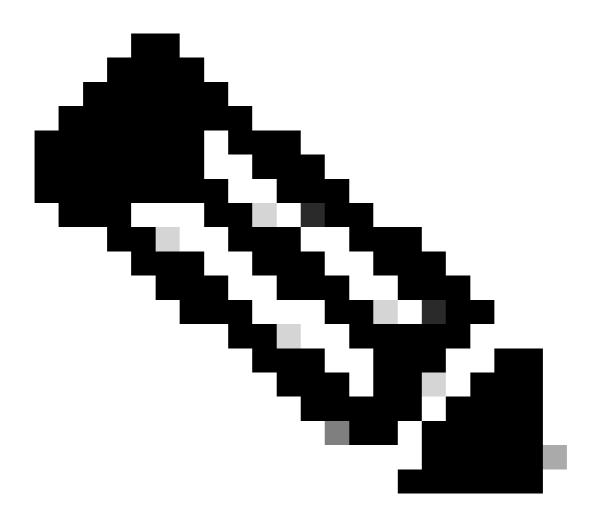

Note: Only registered Cisco users can access internal Cisco tools and information.

View the BGP routing table to see how the local-as command changed the AS\_PATH. What you observe is that ISP-B prepends AS 200 to updates that are sent to and received from ISP-C. In addition, note that ISP-B is in AS number 100.

```
<#root>
     ISP-B#
     show ip bgp summary
       BGP router identifier 192.168.4.1,
     local AS number 100
       BGP table version is 3, main routing table version 3
       2 network entries and 2 paths using 266 bytes of memory
       2 BGP path attribute entries using 104 bytes of memory
       1 BGP AS-PATH entries using 24 bytes of memory
       O BGP route-map cache entries using O bytes of memory
       O BGP filter-list cache entries using O bytes of memory
       BGP activity 2/6 prefixes, 2/0 paths, scan interval 15 secs
                            AS MsgRcvd MsgSent
       Neighbor
                                                 TblVer InQ OutQ Up/Down State/PfxRcd
       192.168.1.2
                           300
                                   29
                                            29
                                                      3
                                                           0
                                                                 0 00:25:19
In this output, note that ISP-C sees ISP-B as part of AS 200.
     <#root>
     ISP-C#
     show ip bgp summary
       BGP table version is 3, main routing table version 3
       2 network entries (2/6 paths) using 480 bytes of memory
       2 BGP path attribute entries using 192 bytes of memory
```

```
BGP table version is 3, main routing table version 3
2 network entries (2/6 paths) using 480 bytes of memory
2 BGP path attribute entries using 192 bytes of memory
0 BGP route-map cache entries using 0 bytes of memory
0 BGP filter-list cache entries using 0 bytes of memory
Neighbor V AS MsgRcvd MsgSent TblVer InQ OutQ Up/Down State/PfxRcd
192.168.1.1 4

200
34 34 3 0 0 00:30:19 1
```

Notice in this output that ISP-B prepends "200" to the routes learned from ISP-C.

```
<#root>
ISP-B#
show ip bgp
 BGP table version is 3, local router ID is 192.168.4.1
 Status codes: s suppressed, d damped, h history, * valid, > best, i - internal
 Origin codes: i - IGP, e - EGP, ? - incomplete
 Network
                   Next Hop
                                       Metric LocPrf Weight
                                                               Path
  *> 192.168.4.0
                      0.0.0.0
                                            0
                                                       32768
  *> 192.168.9.0
                      192.168.1.2
                                            0
                                                           0
```

300 i

Notice that ISP-C sees routes from ISP-B with an AS\_PATH of "200 100".

```
<#root>
ISP-C#
show ip bgp
 BGP table version is 3, local router ID is 192.168.1.2
 Status codes: s suppressed, d damped, h history, * valid, > best, i - internal
 Origin codes: i - IGP, e - EGP, ? - incomplete
 Network
                   Next Hop
                                     Metric LocPrf Weight Path
                      192.168.1.1
  *> 192.168.4.0
                                          0
                                                         0
200 100
  *> 192.168.9.0
                      0.0.0.0
                                          0
                                                     32768 i
```

These commands show the configured **local-as** values in their output:

```
• show ip bgp neighbor x.x.x.x
```

Total:

• show ip bgp peer-group peer group name

```
<#root>
ISP-B#
show ip bgp neighbors 192.168.1.2
BGP neighbor is 192.168.1.2, remote AS 300,
local AS 200
, external link
 BGP version 4, remote router ID 192.168.9.1
 BGP state = Established, up for 00:22:42
 Last read 00:00:42, hold time is 180, keepalive interval is 60 seconds
 Neighbor capabilities:
    Route refresh: advertised and received(old & new)
    Address family IPv4 Unicast: advertised and received
 Message statistics:
    InQ depth is 0
    OutQ depth is 0
                                    Rcvd
                         Sent
    Opens:
                            1
                                       1
    Notifications:
                            0
                                       0
                            2
    Updates:
                                       1
    Keepalives:
                           25
                                      25
    Route Refresh:
                           0
                                      1
```

28

28

! Output Suppressed

#### **Troubleshoot**

The **debug ip bgp updates** command displays the received prefixes with its attributes from the neighbor. This output shows that the prefix 192.168.4.0/24 is received with AS PATH 200, 100.

```
<#root>
TSP-C#
*May 10 12:45:14.947: BGP(0): 192.168.1.1 computing updates, afi 0, neighbor ver
sion 0, table version 5, starting at 0.0.0.0
*May 10 12:45:14.947: BGP(0): 192.168.1.1 send UPDATE (format) 192.168.9.0/24, n
ext 192.168.1.2, metric 0, path
*May 10 12:45:14.947: BGP(0): 192.168.1.1 1 updates enqueued (average=52, maximu
*May 10 12:45:14.947: BGP(0): 192.168.1.1 update run completed, afi 0, ran for 0
ms, neighbor version 0, start version 5, throttled to 5
*May 10 12:45:14.947: BGP: 192.168.1.1 initial update completed
*May 10 12:45:15.259: BGP(0): 192.168.1.1 rcvd UPDATE w/ attr: nexthop 192.168.1
.1, origin i, metric 0, path
200 100
TSP-C#
*May 10 12:45:15.259: BGP(0): 192.168.1.1 rcvd
192.168.4.0/24
*May 10 12:45:15.279: BGP(0): Revise route installing 192.168.4.0/24 -> 192.168.
1.1 to main IP table
ISP-C#
```

### **Related Information**

- Examine Border Gateway Protocol Frequently Asked Questions
- BGP Technical Support
- Cisco Technical Support & Downloads